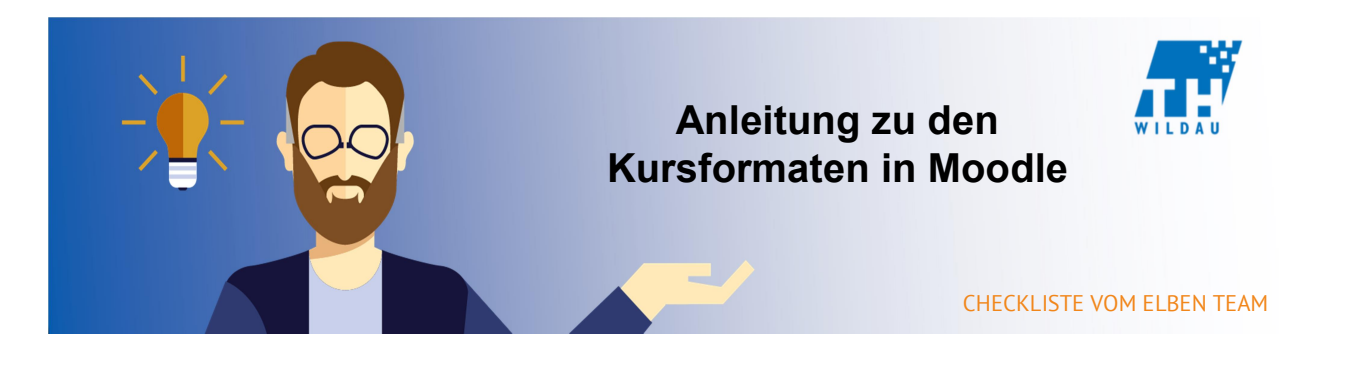

Das Kursformat ist eine der Einstellungen des Kursraumes selbst und bestimmt den grundsätzlichen, visuellen Aufbau.

# Kursformate in Moodle

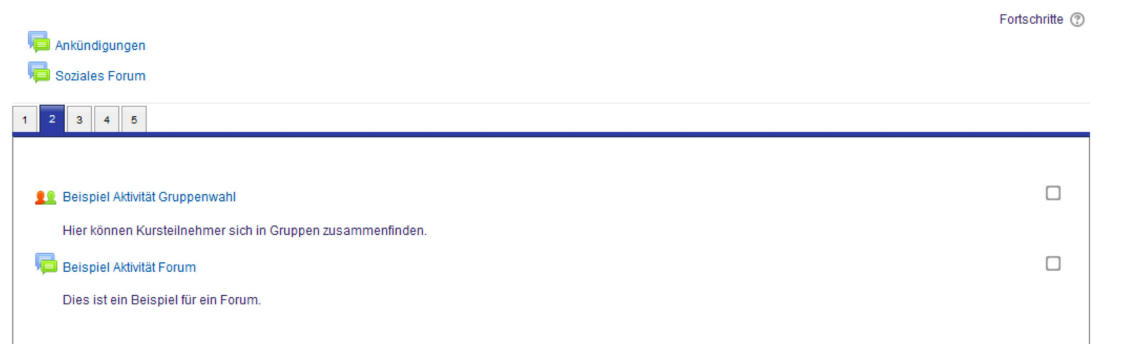

### Abbildung 1: Kursraum im TabTopics-Format

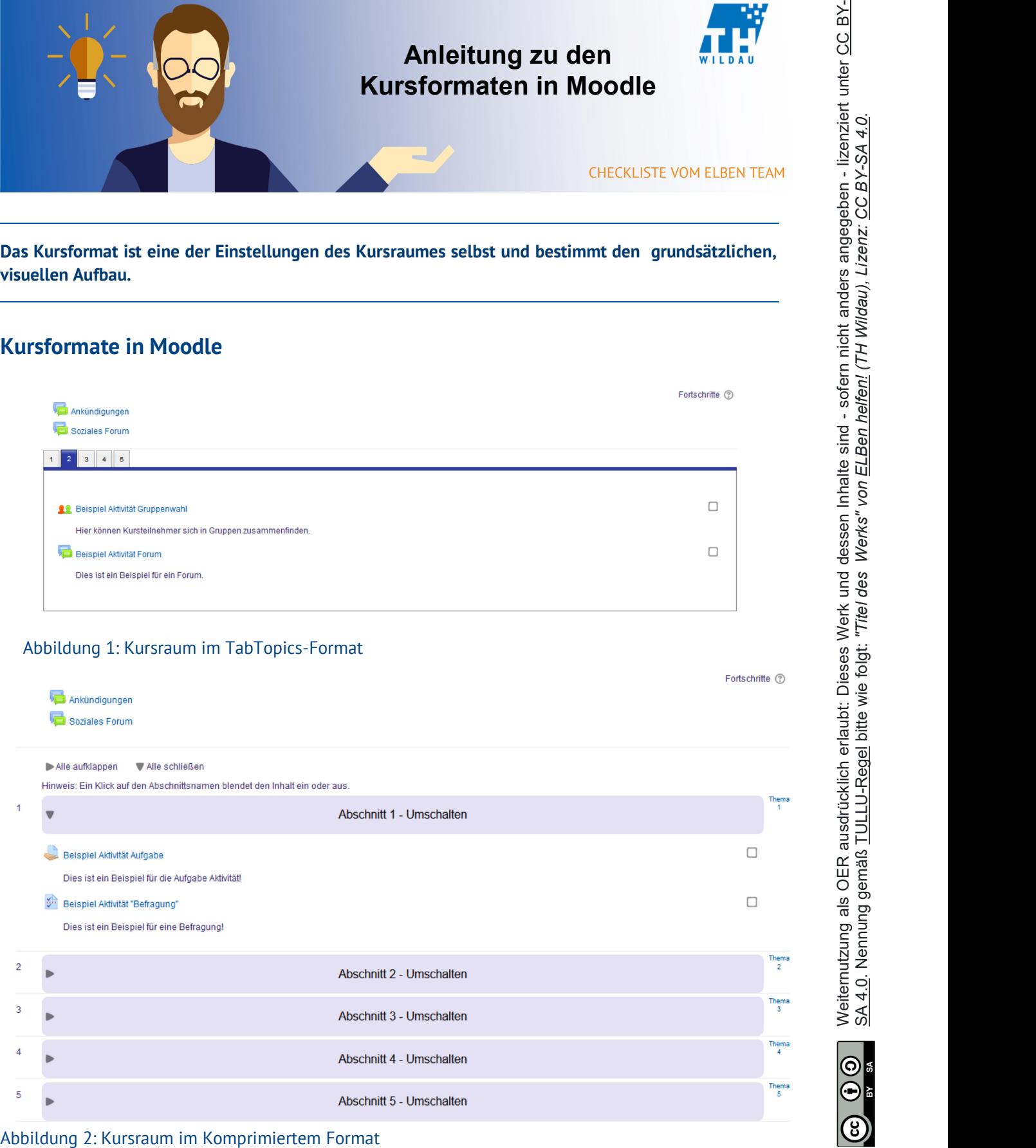

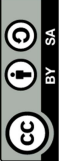

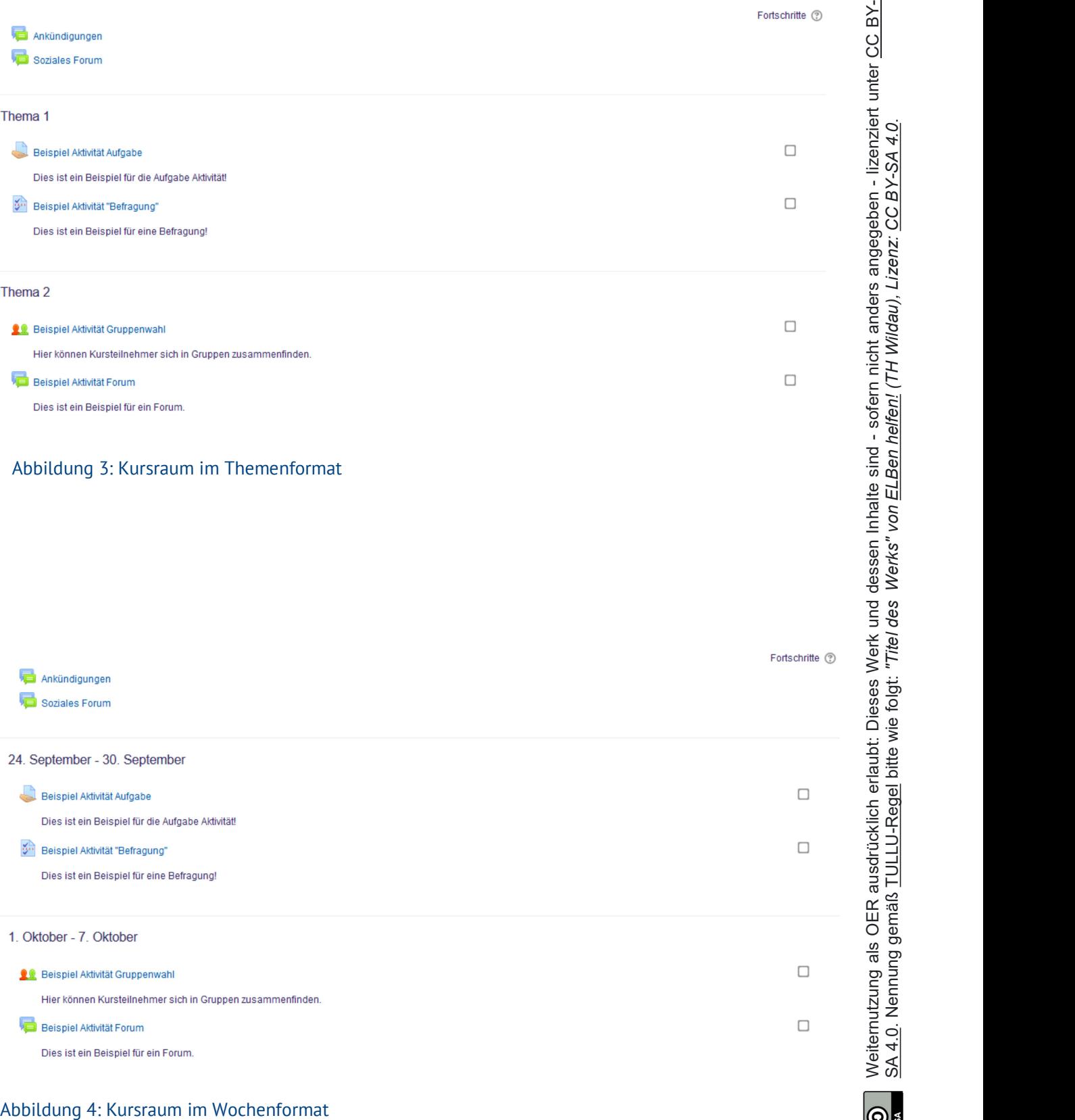

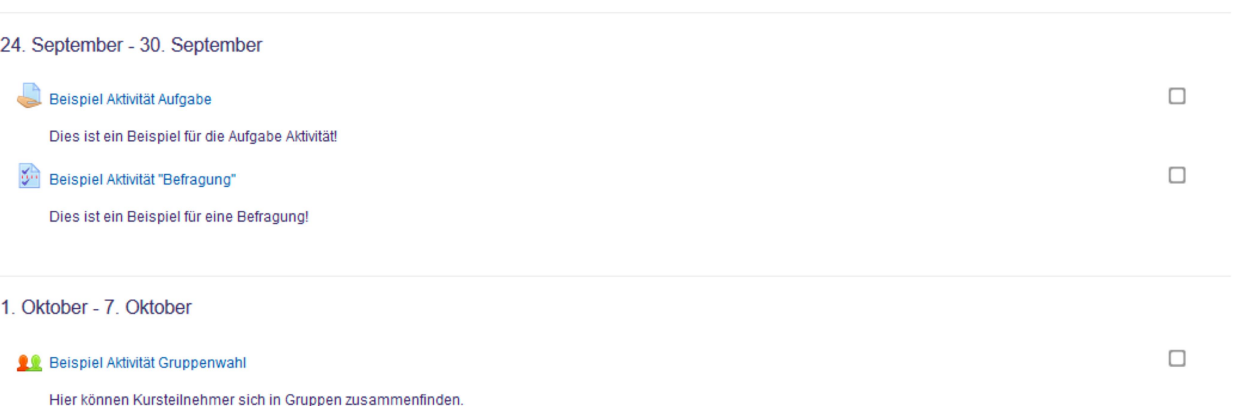

 $\bigodot$  in

ဖြ

## Kursformat in Moodle ändern:

Zum Ändern des Kursformats muss man die Einstellungen des Kursraums öffnen, zu den Kursman alle möglichen Formateinstellungen. Zum Abschluss müssen die Einstellungen gespeichert werden.

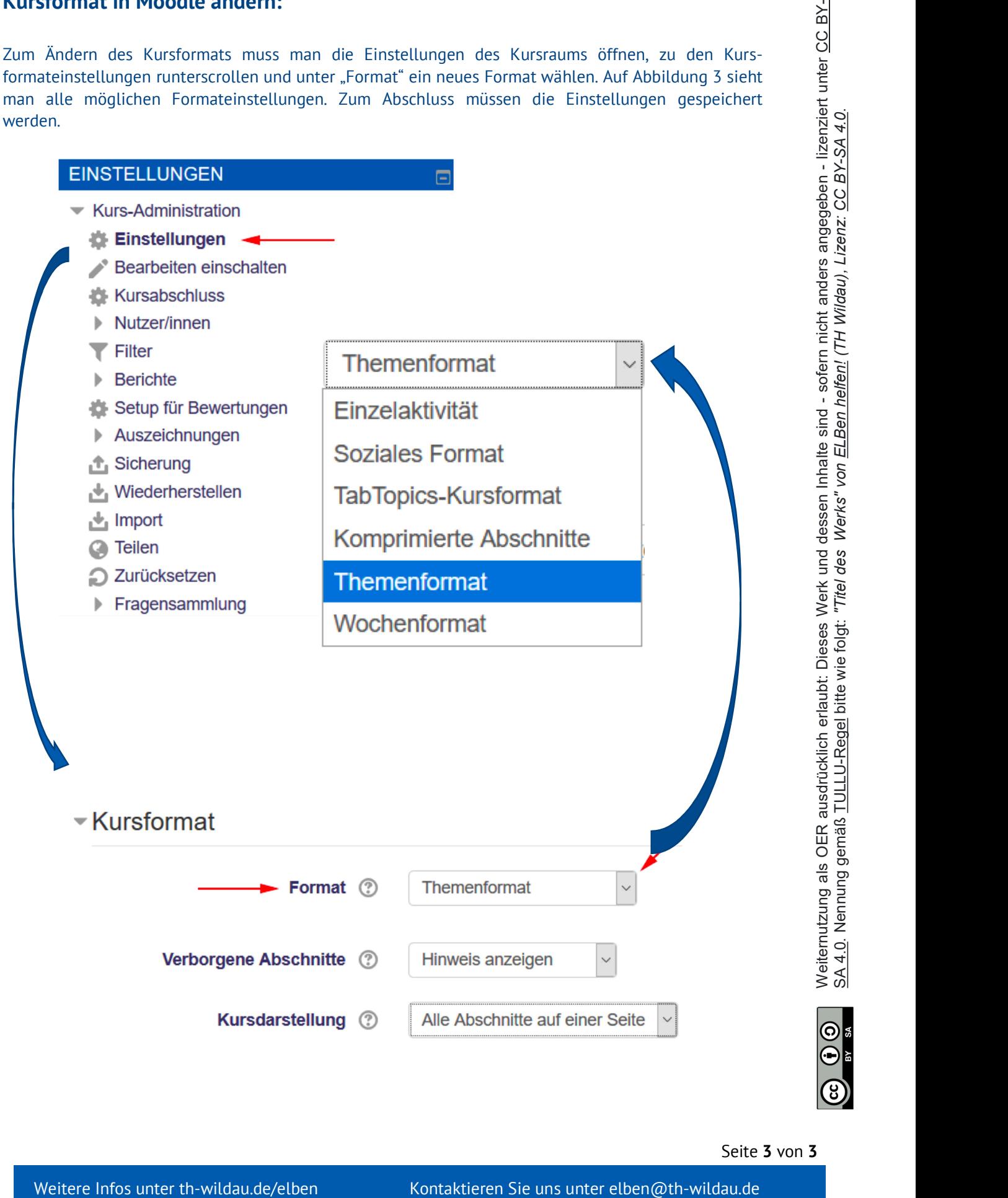

Seite 3 von 3